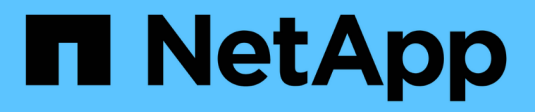

## **Mobilità dei dati SVM** ONTAP 9

NetApp April 24, 2024

This PDF was generated from https://docs.netapp.com/it-it/ontap/svm-migrate/index.html on April 24, 2024. Always check docs.netapp.com for the latest.

# **Sommario**

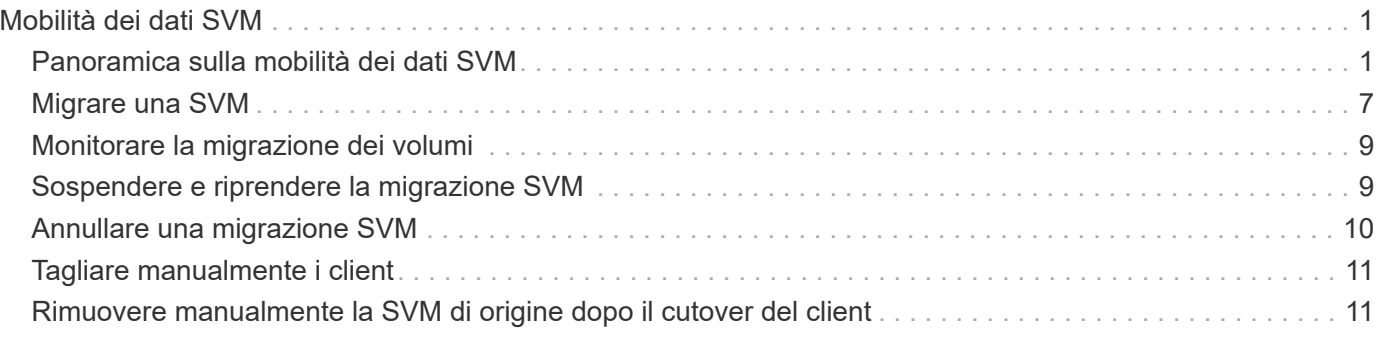

# <span id="page-2-0"></span>**Mobilità dei dati SVM**

## <span id="page-2-1"></span>**Panoramica sulla mobilità dei dati SVM**

A partire da ONTAP 9.10.1, gli amministratori del cluster possono spostare senza interruzioni una SVM da un cluster di origine a un cluster di destinazione per gestire il bilanciamento della capacità e del carico, oppure per abilitare gli aggiornamenti delle apparecchiature o il consolidamento del data center utilizzando la CLI ONTAP.

Questa funzionalità di trasferimento SVM senza interruzioni è supportata sulle piattaforme AFF in ONTAP 9.10.1 e 9.11.1. A partire da ONTAP 9.12.1, questa funzionalità è supportata su piattaforme FAS e AFF e su aggregati ibridi.

Il nome e l'UUID di SVM rimangono invariati dopo la migrazione, oltre al nome LIF dei dati, all'indirizzo IP e ai nomi degli oggetti, come il nome del volume. L'UUID degli oggetti nella SVM sarà diverso.

## **Workflow di migrazione SVM**

Il diagramma illustra il tipico flusso di lavoro per una migrazione SVM. Viene avviata una migrazione SVM dal cluster di destinazione. È possibile monitorare la migrazione dall'origine o dalla destinazione. È possibile eseguire un cutover manuale o automatico. Per impostazione predefinita viene eseguito un cutover automatico.

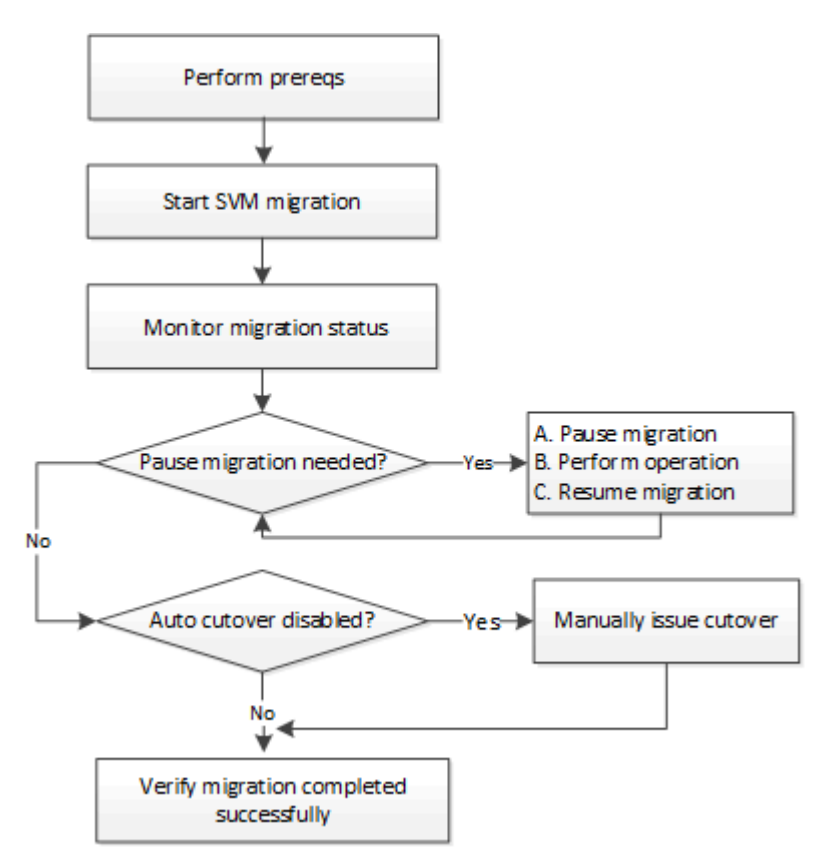

## **Supporto della piattaforma di migrazione SVM**

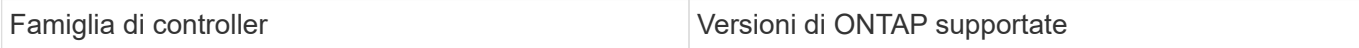

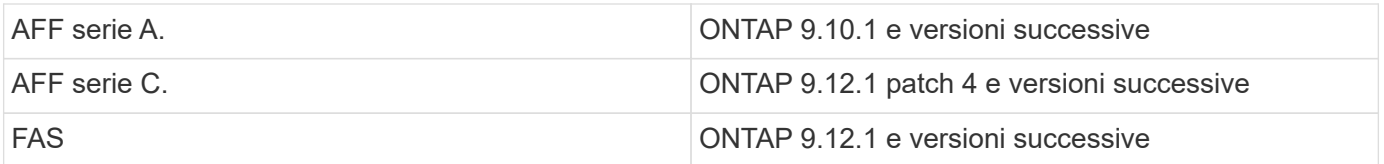

Durante la migrazione da un cluster AFF a un cluster FAS con aggregati ibridi, il posizionamento automatico del volume tenterà di eseguire una corrispondenza simile a quella degli aggregati. Ad esempio, se il cluster di origine ha 60 volumi, il posizionamento del volume tenterà di trovare un aggregato AFF sulla destinazione per posizionare i volumi. In mancanza di spazio sufficiente sugli aggregati AFF, i volumi verranno collocati negli aggregati con dischi non flash.

## **Supporto della scalabilità tramite la versione di ONTAP**

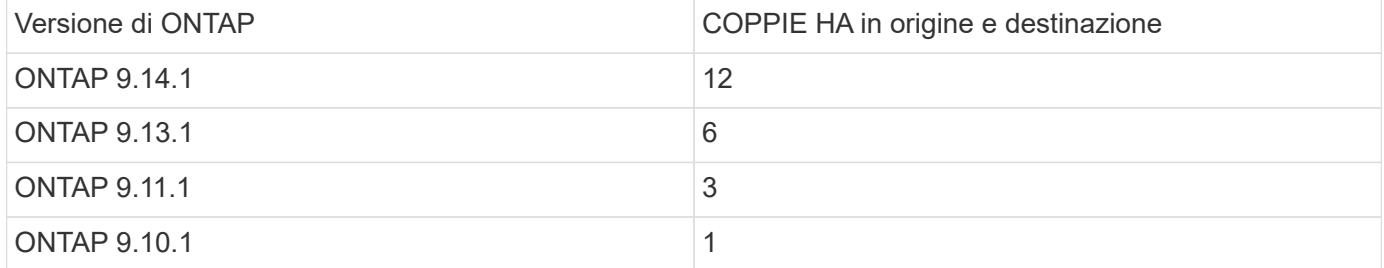

### **Requisiti di performance dell'infrastruttura di rete per il tempo di round trip TCP (RTT) tra il cluster di origine e di destinazione**

A seconda della versione di ONTAP installata sul cluster, la rete che collega i cluster di origine e di destinazione deve avere un tempo massimo di andata e ritorno, come indicato di seguito:

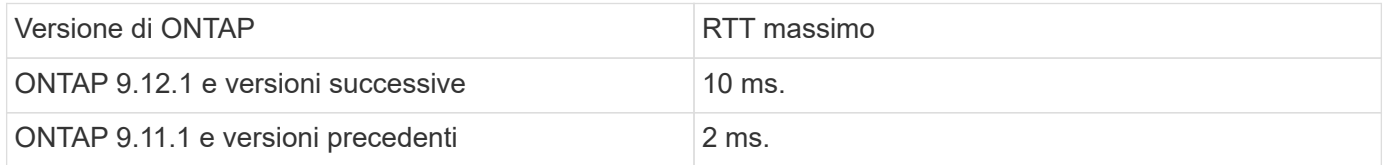

### **Volumi massimi supportati per SVM**

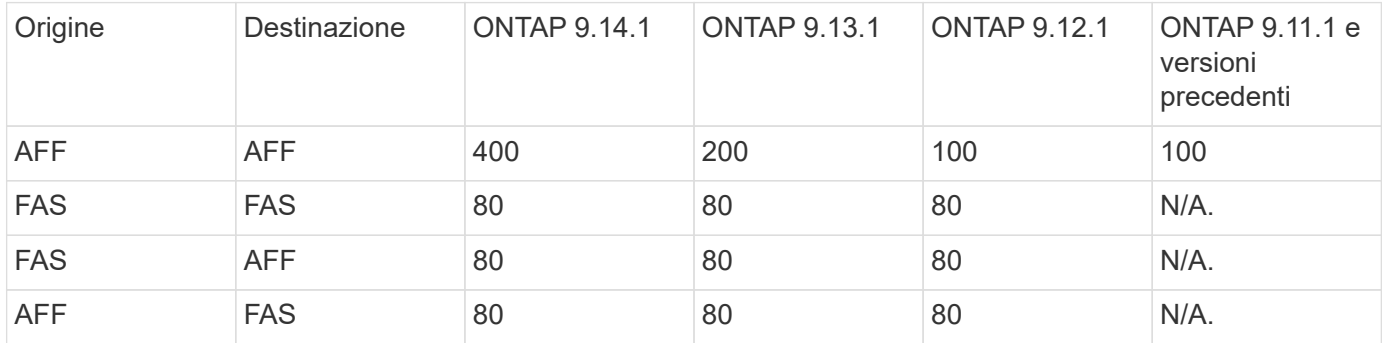

## **Prerequisiti**

 $\mathbf{H}$ 

Prima di iniziare una migrazione SVM, è necessario soddisfare i seguenti prerequisiti:

• Devi essere un amministratore del cluster.

- ["I cluster di origine e di destinazione devono essere connessi in peering l'uno all'altro".](https://docs.netapp.com/us-en/ontap/peering/create-cluster-relationship-93-later-task.html)
- I cluster di destinazione e di origine devono avere SnapMirror sincrono ["licenza installata"](https://docs.netapp.com/us-en/ontap/system-admin/install-license-task.html). Questa licenza è inclusa con ["ONTAP uno"](https://docs.netapp.com/us-en/ontap/system-admin/manage-licenses-concept.html#licenses-included-with-ontap-one).
- Tutti i nodi nel cluster di origine devono eseguire ONTAP 9.10.1 o versione successiva. Per informazioni sul supporto specifico dei controller di array ONTAP, vedere ["Hardware Universe"](https://hwu.netapp.com/).
- Tutti i nodi nel cluster di origine devono eseguire la stessa versione di ONTAP.
- Tutti i nodi nel cluster di destinazione devono eseguire la stessa versione di ONTAP.
- Il cluster di destinazione deve essere uguale o non più di due importanti versioni effettive del cluster (ECV) del cluster di origine.
- I cluster di origine e di destinazione devono supportare la stessa subnet IP per l'accesso ai dati LIF.
- La SVM di origine deve contenere meno di numero massimo di volumi di dati supportati per la release.
- Sulla destinazione deve essere disponibile uno spazio sufficiente per il posizionamento del volume
- Onboard Key Manager deve essere configurato sulla destinazione se la SVM di origine ha volumi crittografati

## **Best practice**

Durante la migrazione delle SVM, è consigliabile lasciare il 30% di spazio a disposizione della CPU sia sul cluster di origine che su quello di destinazione per consentire l'esecuzione del workload della CPU.

## **Operazioni SVM**

È necessario controllare le operazioni che possono entrare in conflitto con una migrazione SVM:

- Non sono in corso operazioni di failover
- WAFLIRON non può essere in esecuzione
- Impronta digitale non in corso
- Vol move, rehosting, cloning, create, convert o analytics non sono in esecuzione

### **Funzioni supportate e non supportate**

La tabella indica le funzionalità di ONTAP supportate dalla mobilità dei dati SVM e le release di ONTAP in cui è disponibile il supporto.

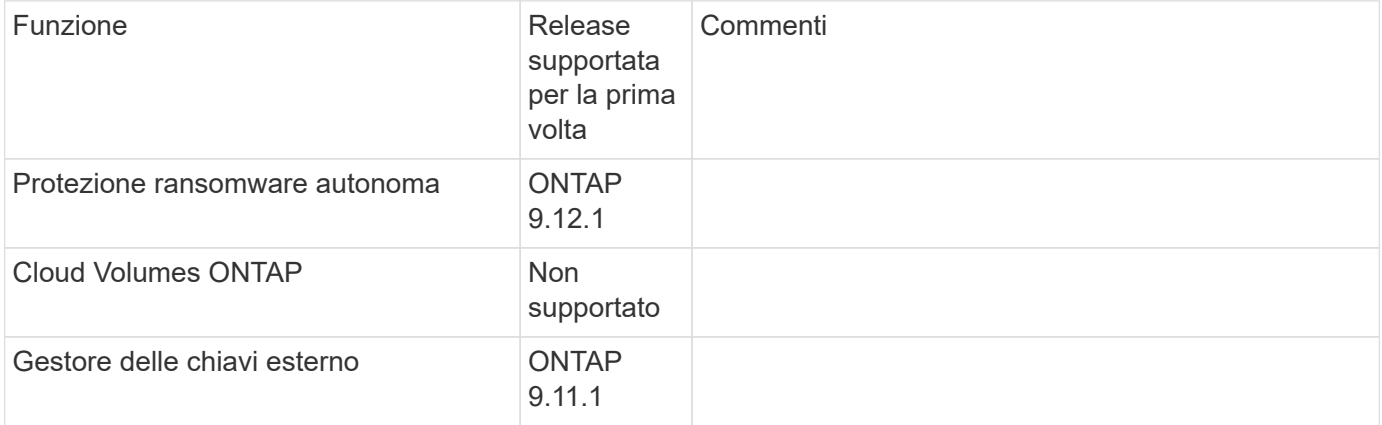

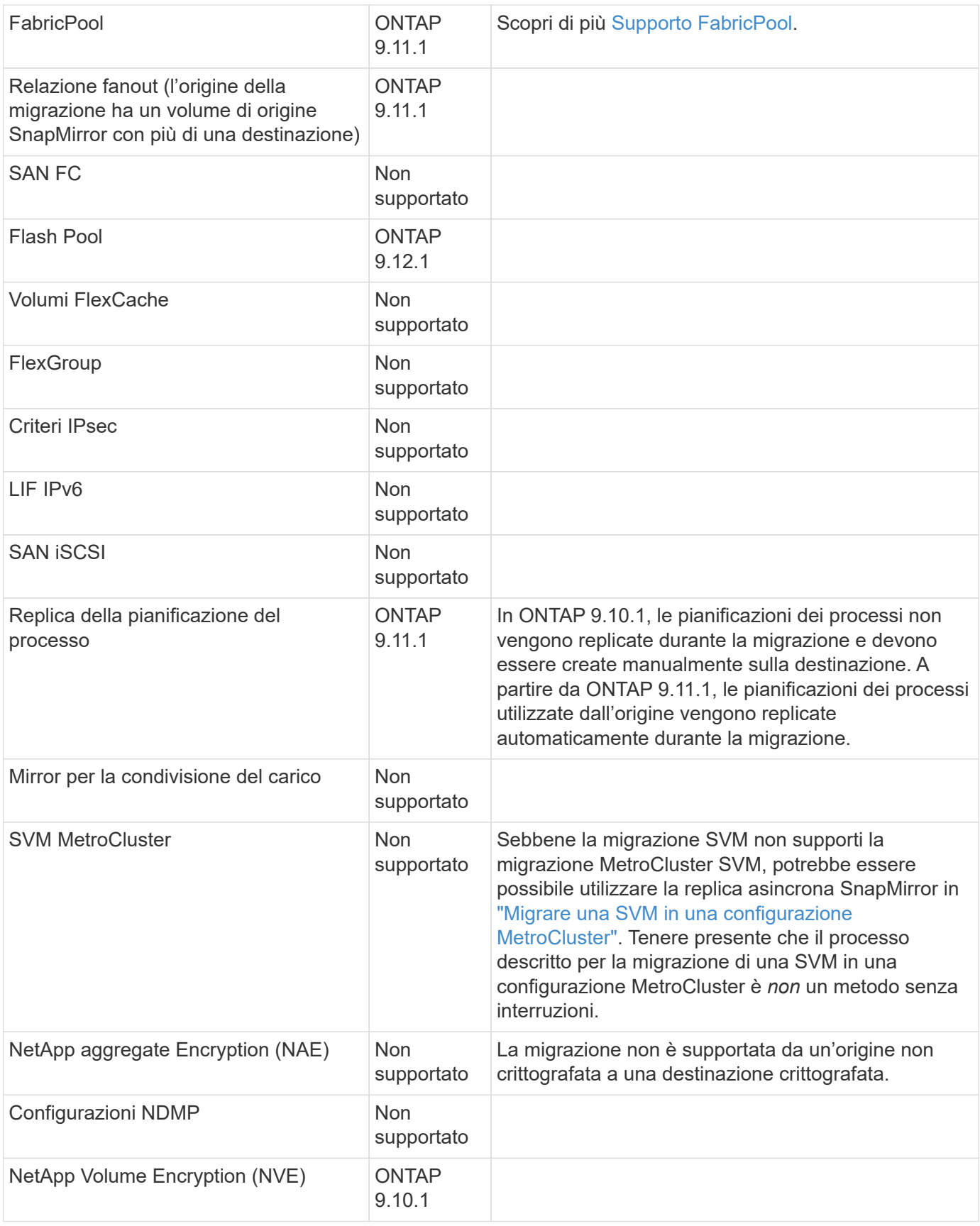

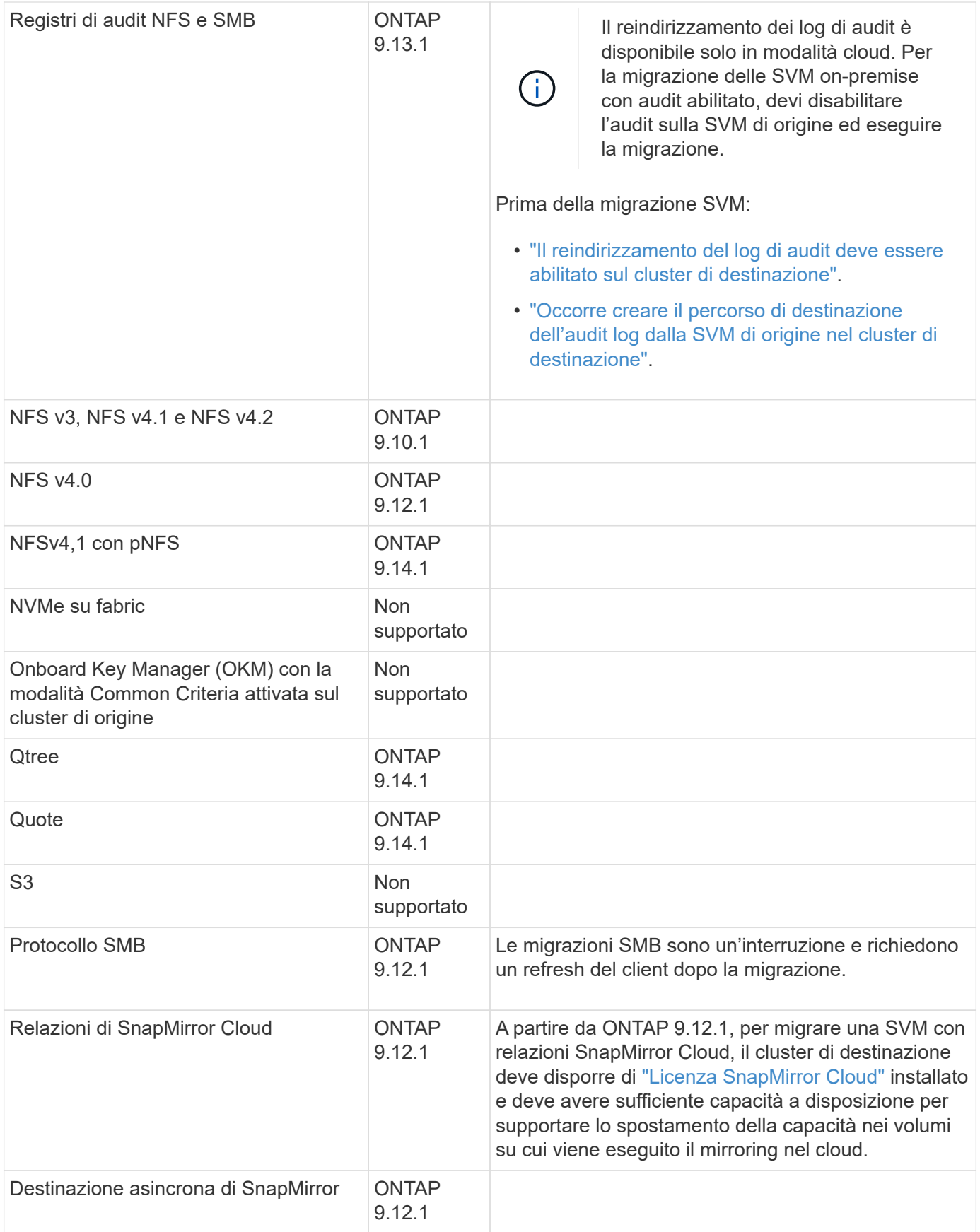

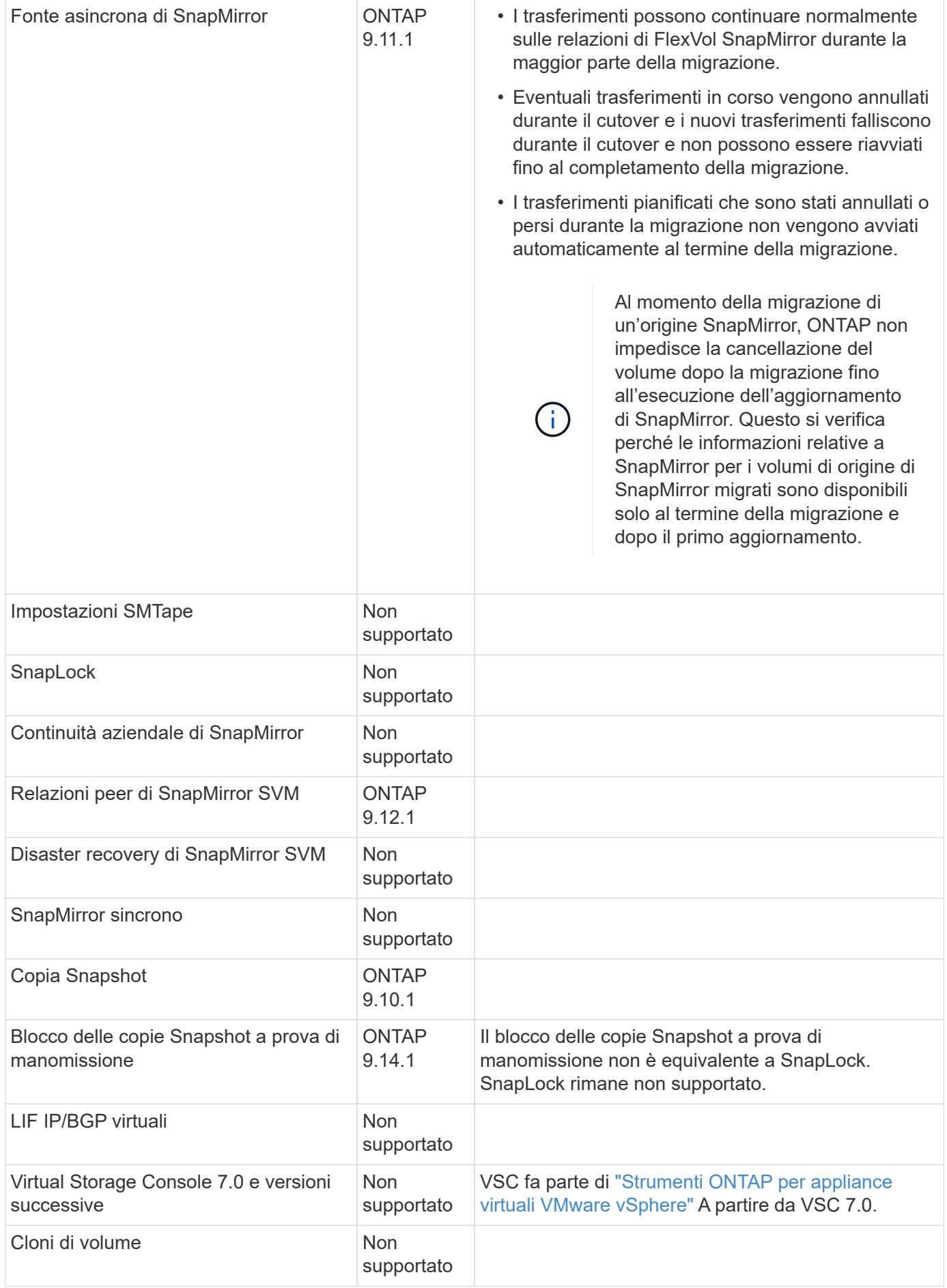

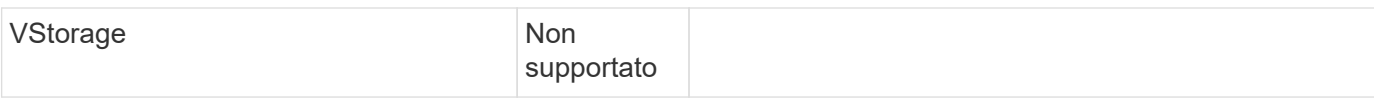

### **Supporto FabricPool**

La migrazione SVM è supportata con i volumi su FabricPools per le seguenti piattaforme:

- Piattaforma Azure NetApp Files. Sono supportati tutti i criteri di tiering (solo snapshot, automatico, tutti e nessuno).
- Piattaforma on-premise. È supportato solo il criterio di tiering del volume "nessuno".

## **Operazioni supportate durante la migrazione**

La seguente tabella indica le operazioni di volume supportate nella SVM in migrazione in base allo stato di migrazione:

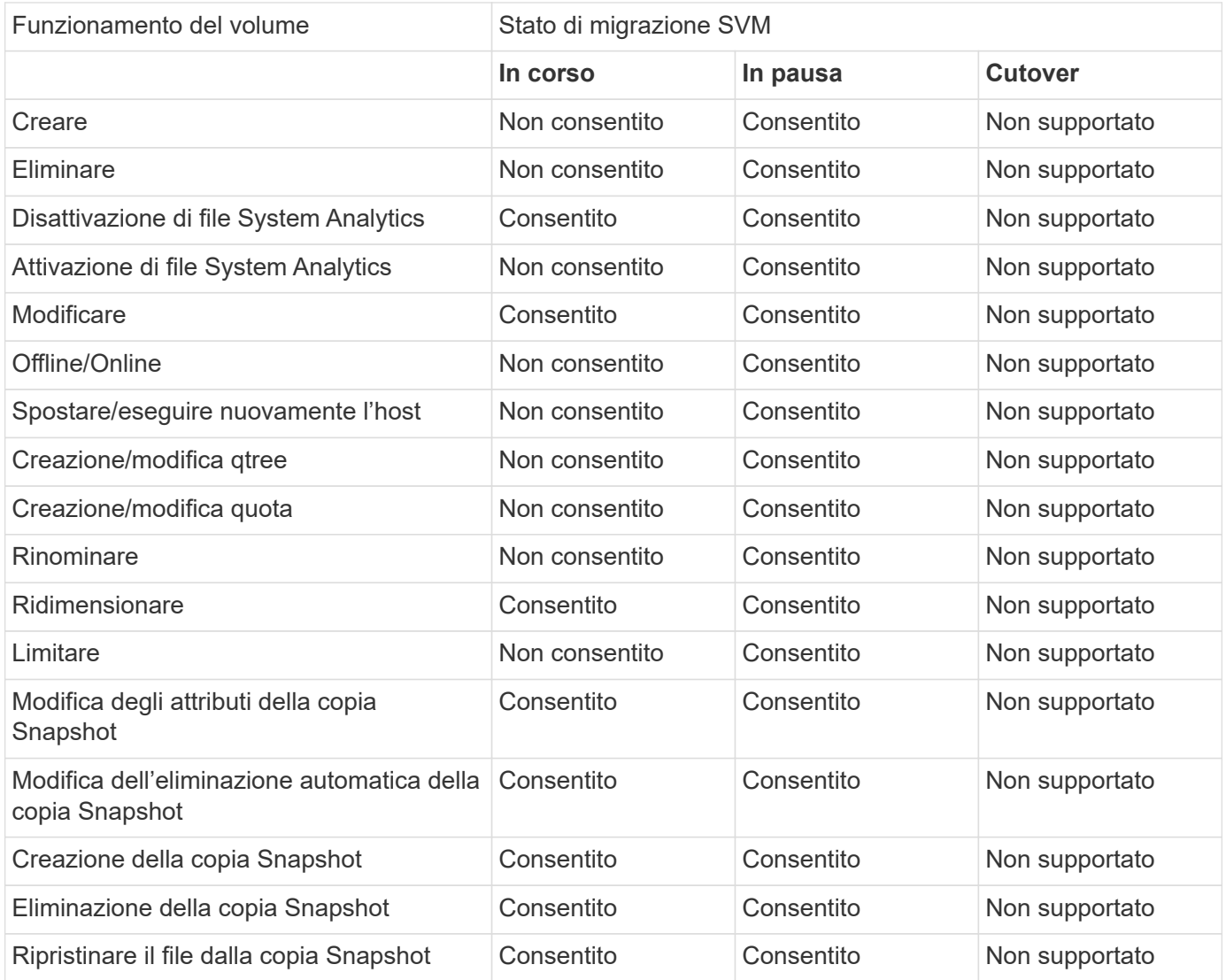

## <span id="page-8-0"></span>**Migrare una SVM**

Al termine di una migrazione SVM, i client vengono tagliati automaticamente nel cluster di

destinazione e la SVM non necessaria viene rimossa dal cluster di origine. Il cutover automatico e il cleanup automatico della sorgente sono attivati per impostazione predefinita. Se necessario, è possibile disattivare il cutover automatico del client per sospendere la migrazione prima che si verifichi il cutover ed è anche possibile disattivare il cleanup SVM di origine automatico.

• È possibile utilizzare -auto-cutover false opzione per sospendere la migrazione quando normalmente si verifica il cutover automatico del client e quindi eseguire manualmente il cutover in un secondo momento.

[Cutover manuale dei client dopo la migrazione SVM](#page-12-0)

• È possibile utilizzare il privilegio Advance -auto-source-cleanup false Opzione per disattivare la rimozione della SVM di origine dopo il cutover e quindi attivare manualmente la pulitura della sorgente in un secondo momento, dopo il cutover.

[Rimuovere manualmente la SVM di origine dopo il cutover](#page-12-1)

### **Migrare una SVM con il cutover automatico attivato**

Per impostazione predefinita, i client vengono tagliati automaticamente nel cluster di destinazione al termine della migrazione e la SVM non necessaria viene rimossa dal cluster di origine.

#### **Fasi**

1. Dal cluster di destinazione, eseguire i controlli preliminari per la migrazione:

```
dest_cluster> vserver migrate start -vserver SVM_name -source-cluster
cluster_name -check-only true
```
2. Dal cluster di destinazione, avviare la migrazione SVM:

```
dest_cluster> vserver migrate start -vserver SVM_name -source-cluster
cluster_name
```
3. Controllare lo stato della migrazione:

dest cluster> vserver migrate show

Lo stato visualizza Migrate-complete (migrazione completata) al termine della migrazione SVM.

#### **Migrare una SVM con il cutover automatico del client disattivato**

È possibile utilizzare l'opzione -auto-cutover false per sospendere la migrazione quando si verifica normalmente un cutover automatico del client e quindi eseguire manualmente il cutover in un secondo momento. Vedere [Cutover manuale dei client dopo la migrazione SVM](#page-12-0).

#### **Fasi**

1. Dal cluster di destinazione, eseguire i controlli preliminari per la migrazione:

```
dest_cluster> vserver migrate start -vserver SVM_name -source-cluster
cluster_name -check-only true
```
2. Dal cluster di destinazione, avviare la migrazione SVM:

```
dest_cluster> vserver migrate start -vserver SVM_name -source-cluster
cluster_name -auto-cutover false
```
3. Controllare lo stato della migrazione:

`dest\_cluster> vserver migrate show`Lo stato visualizza Ready-for-cutover quando la migrazione SVM completa i trasferimenti di dati asincroni ed è pronta per l'operazione di cutover.

### **Migrazione di una SVM con pulitura origine disattivata**

È possibile utilizzare l'opzione Advance Privilege -auto-source-cleanup false per disattivare la rimozione della SVM di origine dopo il cutover e quindi attivare manualmente la pulitura della sorgente in un secondo momento, dopo il cutover. Vedere [Rimuovere manualmente SVM di origine.](#page-12-1)

#### **Fasi**

1. Dal cluster di destinazione, eseguire i controlli preliminari per la migrazione:

```
dest_cluster*> vserver migrate start -vserver SVM_name -source-cluster
cluster_name -check-only true
```
2. Dal cluster di destinazione, avviare la migrazione SVM:

```
dest_cluster*> vserver migrate start -vserver SVM_name -source-cluster
cluster_name -auto-source-cleanup false
```
3. Controllare lo stato della migrazione:

dest cluster\*> vserver migrate show

Lo stato visualizza Ready-for-source-cleanup quando la migrazione SVM è completa ed è pronto per rimuovere SVM sul cluster di origine.

## <span id="page-10-0"></span>**Monitorare la migrazione dei volumi**

Oltre a monitorare la migrazione SVM complessiva con vserver migrate show È possibile monitorare lo stato di migrazione dei volumi contenuti nella SVM.

#### **Fasi**

1. Controllare lo stato della migrazione del volume:

```
dest clust> vserver migrate show-volume
```
## <span id="page-10-1"></span>**Sospendere e riprendere la migrazione SVM**

Potrebbe essere necessario sospendere una migrazione SVM prima dell'inizio del cutover della migrazione. È possibile sospendere una migrazione SVM utilizzando vserver migrate pause comando.

### **Sospendere la migrazione**

È possibile sospendere una migrazione SVM prima dell'avvio del cutover del client utilizzando vserver migrate pause comando.

Alcune modifiche alla configurazione sono limitate quando è in corso un'operazione di migrazione; tuttavia, a partire da ONTAP 9.12.1, è possibile sospendere una migrazione per correggere alcune configurazioni limitate e alcuni stati non riusciti, in modo da risolvere i problemi di configurazione che potrebbero aver causato l'errore. Alcuni degli stati di errore che è possibile correggere quando si interrompe la migrazione SVM includono:

- setup-configuration-failed. (configurazione non riuscita.
- migrazione non riuscita

#### **Fasi**

1. Dal cluster di destinazione, sospendere la migrazione:

```
dest cluster> vserver migrate pause -vserver <vserver name>
```
### **Riprendere le migrazioni**

Quando si è pronti a riprendere una migrazione SVM in pausa o quando una migrazione SVM non è riuscita, è possibile utilizzare vserver migrate resume comando.

#### **Fase**

1. Riprendere la migrazione SVM:

dest cluster> vserver migrate resume

2. Verificare che la migrazione SVM sia stata ripresa e monitorare l'avanzamento:

dest cluster> vserver migrate show

## <span id="page-11-0"></span>**Annullare una migrazione SVM**

Se è necessario annullare una migrazione SVM prima del completamento, è possibile utilizzare vserver migrate abort comando. È possibile annullare una migrazione SVM solo quando l'operazione è in stato di pausa o non riuscita. Non è possibile annullare una migrazione SVM quando lo stato è "cutover-started" (cutover avviato) o dopo il completamento del cutover. Non è possibile utilizzare abort Opzione quando è in corso una migrazione SVM.

#### **Fasi**

1. Controllare lo stato della migrazione:

dest cluster> vserver migrate show -vserver <vserver name>

2. Annullare la migrazione:

dest cluster> vserver migrate abort -vserver <vserver name>

3. Verificare l'avanzamento dell'operazione di annullamento:

dest cluster> vserver migrate show

Lo stato della migrazione mostra l'interruzione della migrazione mentre l'operazione di annullamento è in corso. Al termine dell'operazione di annullamento, lo stato della migrazione non mostra nulla.

## <span id="page-12-0"></span>**Tagliare manualmente i client**

Per impostazione predefinita, il cutover del client al cluster di destinazione viene eseguito automaticamente quando la migrazione SVM raggiunge lo stato "ready-for-cutover". Se si sceglie di disattivare il cutover automatico del client, è necessario eseguire manualmente il cutover del client.

#### **Fasi**

1. Eseguire manualmente il cutover del client:

dest cluster> vserver migrate cutover -vserver <vserver name>

2. Controllare lo stato dell'operazione di cutover:

dest cluster> vserver migrate show

## <span id="page-12-1"></span>**Rimuovere manualmente la SVM di origine dopo il cutover del client**

Se è stata eseguita la migrazione SVM con la pulitura del codice sorgente disattivata, è possibile rimuovere manualmente la SVM di origine al termine del cutover del client.

**Fasi**

1. Verificare che lo stato sia pronto per la pulizia della sorgente:

dest cluster> vserver migrate show

2. Pulire la fonte:

dest cluster> vserver migrate source-cleanup -vserver <vserver name>

#### **Informazioni sul copyright**

Copyright © 2024 NetApp, Inc. Tutti i diritti riservati. Stampato negli Stati Uniti d'America. Nessuna porzione di questo documento soggetta a copyright può essere riprodotta in qualsiasi formato o mezzo (grafico, elettronico o meccanico, inclusi fotocopie, registrazione, nastri o storage in un sistema elettronico) senza previo consenso scritto da parte del detentore del copyright.

Il software derivato dal materiale sottoposto a copyright di NetApp è soggetto alla seguente licenza e dichiarazione di non responsabilità:

IL PRESENTE SOFTWARE VIENE FORNITO DA NETAPP "COSÌ COM'È" E SENZA QUALSIVOGLIA TIPO DI GARANZIA IMPLICITA O ESPRESSA FRA CUI, A TITOLO ESEMPLIFICATIVO E NON ESAUSTIVO, GARANZIE IMPLICITE DI COMMERCIABILITÀ E IDONEITÀ PER UNO SCOPO SPECIFICO, CHE VENGONO DECLINATE DAL PRESENTE DOCUMENTO. NETAPP NON VERRÀ CONSIDERATA RESPONSABILE IN ALCUN CASO PER QUALSIVOGLIA DANNO DIRETTO, INDIRETTO, ACCIDENTALE, SPECIALE, ESEMPLARE E CONSEQUENZIALE (COMPRESI, A TITOLO ESEMPLIFICATIVO E NON ESAUSTIVO, PROCUREMENT O SOSTITUZIONE DI MERCI O SERVIZI, IMPOSSIBILITÀ DI UTILIZZO O PERDITA DI DATI O PROFITTI OPPURE INTERRUZIONE DELL'ATTIVITÀ AZIENDALE) CAUSATO IN QUALSIVOGLIA MODO O IN RELAZIONE A QUALUNQUE TEORIA DI RESPONSABILITÀ, SIA ESSA CONTRATTUALE, RIGOROSA O DOVUTA A INSOLVENZA (COMPRESA LA NEGLIGENZA O ALTRO) INSORTA IN QUALSIASI MODO ATTRAVERSO L'UTILIZZO DEL PRESENTE SOFTWARE ANCHE IN PRESENZA DI UN PREAVVISO CIRCA L'EVENTUALITÀ DI QUESTO TIPO DI DANNI.

NetApp si riserva il diritto di modificare in qualsiasi momento qualunque prodotto descritto nel presente documento senza fornire alcun preavviso. NetApp non si assume alcuna responsabilità circa l'utilizzo dei prodotti o materiali descritti nel presente documento, con l'eccezione di quanto concordato espressamente e per iscritto da NetApp. L'utilizzo o l'acquisto del presente prodotto non comporta il rilascio di una licenza nell'ambito di un qualche diritto di brevetto, marchio commerciale o altro diritto di proprietà intellettuale di NetApp.

Il prodotto descritto in questa guida può essere protetto da uno o più brevetti degli Stati Uniti, esteri o in attesa di approvazione.

LEGENDA PER I DIRITTI SOTTOPOSTI A LIMITAZIONE: l'utilizzo, la duplicazione o la divulgazione da parte degli enti governativi sono soggetti alle limitazioni indicate nel sottoparagrafo (b)(3) della clausola Rights in Technical Data and Computer Software del DFARS 252.227-7013 (FEB 2014) e FAR 52.227-19 (DIC 2007).

I dati contenuti nel presente documento riguardano un articolo commerciale (secondo la definizione data in FAR 2.101) e sono di proprietà di NetApp, Inc. Tutti i dati tecnici e il software NetApp forniti secondo i termini del presente Contratto sono articoli aventi natura commerciale, sviluppati con finanziamenti esclusivamente privati. Il governo statunitense ha una licenza irrevocabile limitata, non esclusiva, non trasferibile, non cedibile, mondiale, per l'utilizzo dei Dati esclusivamente in connessione con e a supporto di un contratto governativo statunitense in base al quale i Dati sono distribuiti. Con la sola esclusione di quanto indicato nel presente documento, i Dati non possono essere utilizzati, divulgati, riprodotti, modificati, visualizzati o mostrati senza la previa approvazione scritta di NetApp, Inc. I diritti di licenza del governo degli Stati Uniti per il Dipartimento della Difesa sono limitati ai diritti identificati nella clausola DFARS 252.227-7015(b) (FEB 2014).

#### **Informazioni sul marchio commerciale**

NETAPP, il logo NETAPP e i marchi elencati alla pagina<http://www.netapp.com/TM> sono marchi di NetApp, Inc. Gli altri nomi di aziende e prodotti potrebbero essere marchi dei rispettivi proprietari.